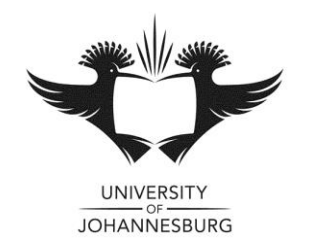

# **FACULTY OF MANAGEMENT**

# **JANUARY 2015 SPECIAL EXAMINATION**

# DEPARTMENT OF APPLIED INFORMATION SYSTEMS

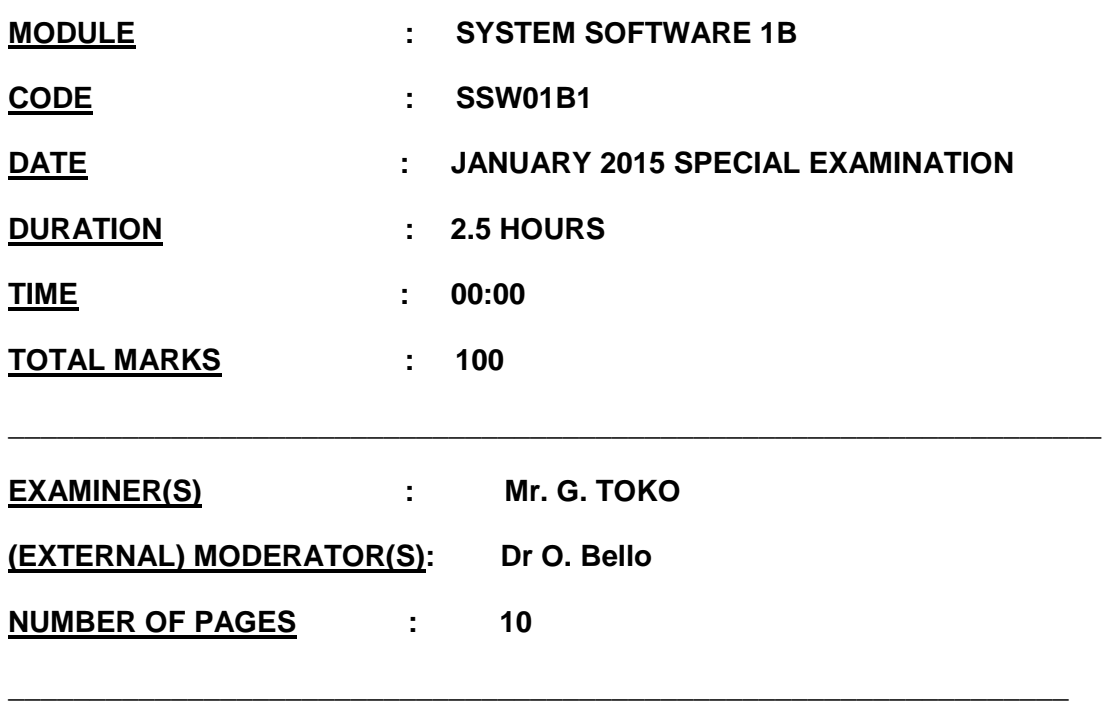

\_\_\_\_\_\_\_\_\_\_\_\_\_\_\_\_\_\_\_\_\_\_\_\_\_\_\_\_\_\_\_\_\_\_\_\_\_\_\_\_\_\_\_\_\_\_\_\_\_\_\_\_\_\_\_\_\_\_\_\_\_\_\_\_\_\_\_

# **INSTRUCTIONS TO CANDIDATES:**

- Scanner sheet [provided] must be used for multiple choice questions.
- This is a closed book assessment.
- Read the questions carefully and answer only what is asked.
- Number your answers clearly.
- Write neatly and legibly
- Structure your answers by using appropriate headings and sub-headings.
- The general University of Johannesburg policies, procedures and rules pertaining to written assessments apply to this assessment.

#### **Multiple Choice**

*Identify the choice that best completes the statement or answers the question.*

- 1. A \_\_\_\_ boot allows you to install the new OS without disturbing the old one so you can boot to either OS. a. dual c. controlled b. cross d. selective 2. A(n) \_\_\_\_ installation is performed by storing the answers to installation questions in a text file or script that Windows calls an answer file. a. scripted c. unattended b. attended d. replacement 3. To view and manually install updates, click \_\_\_\_, and then follow the directions on-screen. a. Start and Windows Updates b. Start, Windows, and Windows Updates c. Start, All Programs, Accessories, and Windows Updates d. Start, All Programs, and Windows Updates 4. Files can end up in \_\_\_\_\_ segments all over the drive. a. blocks c. contiguous b. fragmented d. detached 5. If you enter a command and want to terminate its execution before it is finished, you can press \_\_\_\_ to do so. a. Ctrl+Break c. Ctrl+B b.  $Ctrl+V$  d.  $Ctrl+X$ 6. The \_\_\_\_ command creates a subdirectory under a directory. a. RD c. CD b. MD d. AD 7. A dynamic disk requires MB of storage for the disk management database. a. 1 c. 3 b. 2 d. 4 8. You can use \_\_\_\_ to convert two or more basic disks to dynamic disks. a. Disk Management c. System Management b. Windows Management d. Computer Management 9. If you are having problems with a hard drive, volume, or mounted drive, check for events about the drive that might have been recorded there. a. Event Viewer c. Event Log b. Windows Event Log d. Event Log Manager 10. If your desktop locks up, you can use \_\_\_\_ to refresh it. a. Task Manager c. Task List Manager b. Process Manager d. Task and Process Manager 11. You can use the \_\_\_\_ to find out what processes are launched at startup and to temporarily disable a process from loading.
	- a. System Access Utility c. System Stability Utility

**[50\*0.5]**

b. System Management Utility d. System Configuration Utility

12. A(n) is a single window that contains one or more administrative tools such as Device Manager or Disk Management. a. snap-in c. view b. add-in d. console 13. In a console, the individual tools are called \_\_\_\_. a. consoles c. snap-ins b. add-ins d. views 14. You can use the \_\_\_\_ to find information about the installed processor and its speed, how much RAM is installed, and free space on the hard drive. a. System Management Utility c. System Configuration Utility b. Computer Management Utility d. System Information Utility 15. The \_\_\_\_ box can protect your system against users making unauthorized changes and against malware installing itself without your knowledge. a. UAC c. UAN

b. AAC d. UAK

16. If a system is giving repeated startup errors or you have just removed several programs, you might want to search through \_\_\_\_\_ for processes left there by uninstalled or corrupted software that might be giving startup problems.

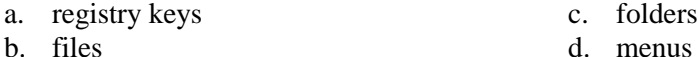

17. To retrieve the last command entered in the Recovery Console, press \_\_\_\_ at the command prompt.

a. F1 c. F3

b. F2 d. F4

18. Enter the command \_\_\_\_\_ to see a list of all services currently installed, which includes device drivers. a. listsvc c. lstsvc b. svclst d. svclist

- 19. To move to the root directory, use the command \_\_\_\_.
	- a. RD \ c. MD \ b.  $CD \setminus$  d.  $PD \setminus$

20. A compressed file uses  $a(n)$  \_\_\_\_\_ as the last character in the file extension.

- a. underscore c. equals sign
- b. dollar sign d. dash
- 21. Use the \_\_\_\_ command to extract .cab files.
	- a. Restore c. Expand b. Decompress d. Decode
- 22. Check \_\_\_\_ to verify that a device is enabled and Windows thinks the device should be working.
	- a. Computer Management **c.** Hardware Manager
	- b. System Manager d. Device Manager
- 23. Errors or warnings in Device Manager are displayed as a \_\_\_\_.
	- a. red triangle or question mark
	- b. red triangle or yellow question mark

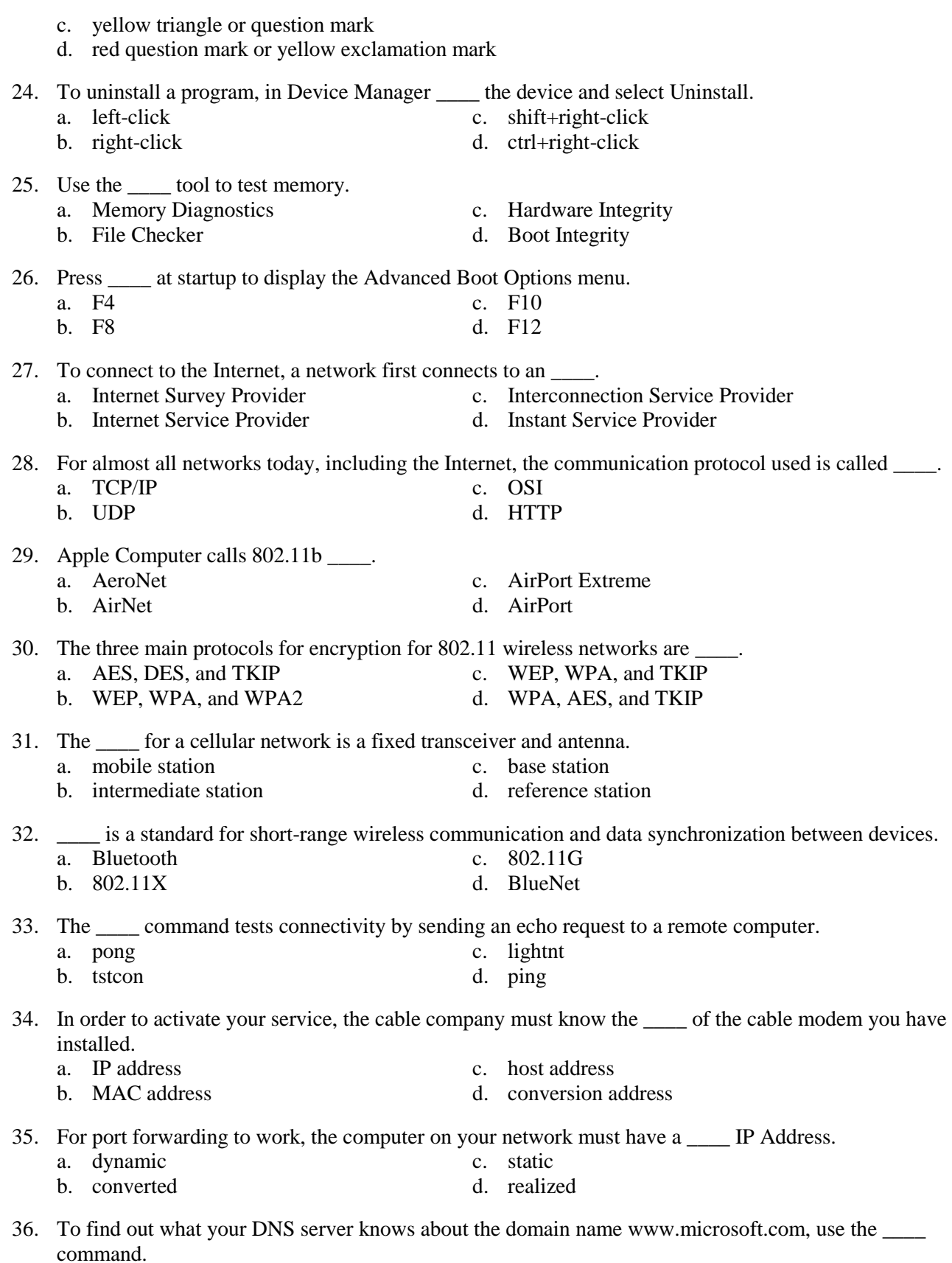

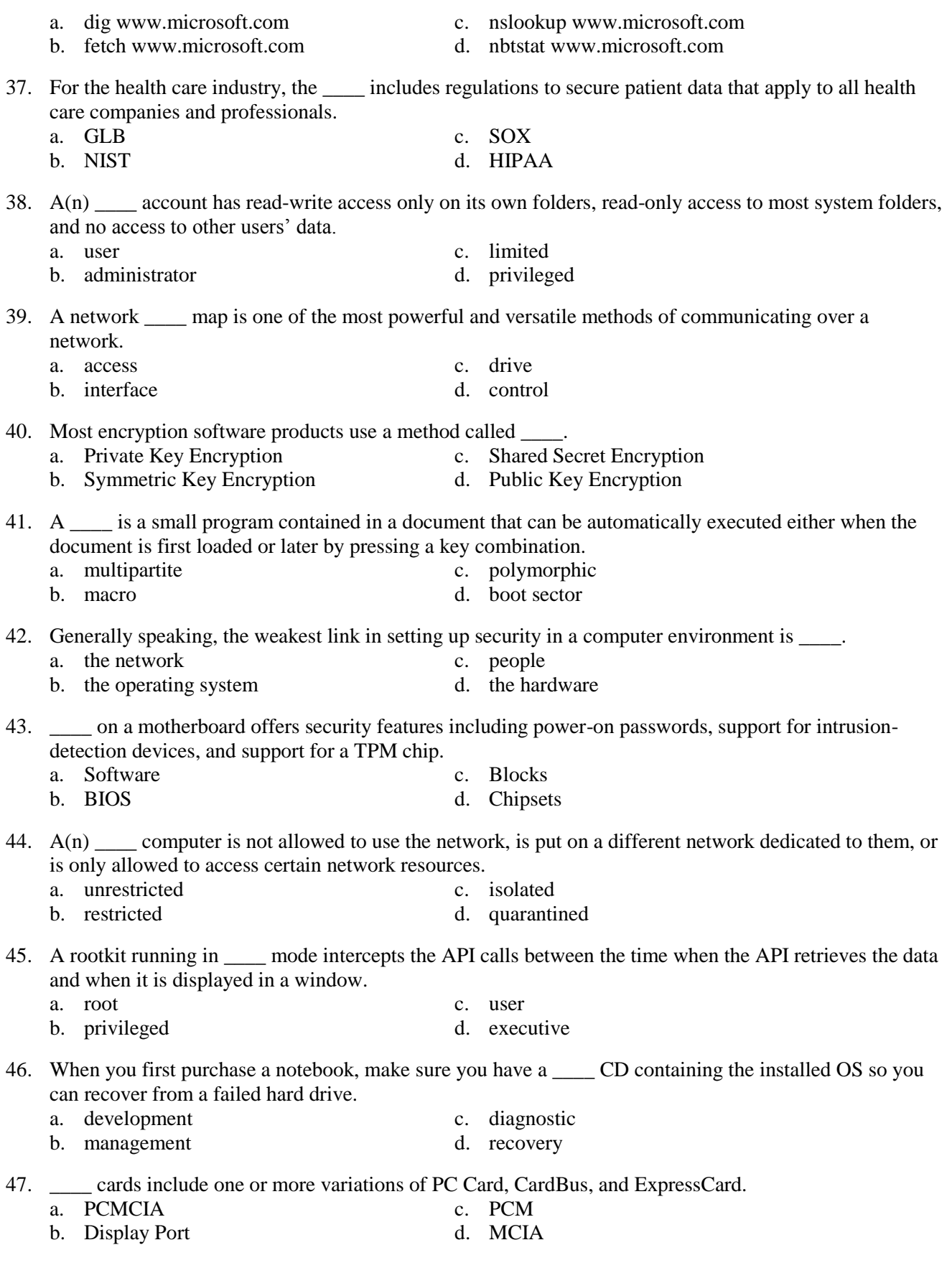

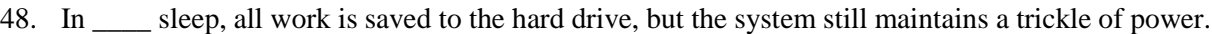

- a. standby c. pure
- b. deep d. hybrid
- 49. \_\_\_\_ printers tend to smudge on inexpensive paper, and they are slower than laser printers.
	- a. Laser c. Thermal
	- b. Dye-sublimation d. Inkjet
- 50. If symbols or other special characters don't print correctly on a laser printer, try using printing rather than asking the printer to interpret the characters.
	- a. binary c. image
	- b. text d. decimal

### **Section B**

*Complete each statement.*

Answer Bank

**[25\*1]**

Memory Diagnostics; File Checker; Hardware Integrity; Boot Integrity; mobile station; intermediate station; Bluetooth; IP address; MAC address; Dynamic; Realized; Uninstall; Notepad; Bandwidth; Cable modem; Dual; leftclick; right-click; Wireless networks; Patch; NAT; Filtering; Access; Interface; Control; Private Key Encryption; Multipartite; the network; the operating system; Software; Chipsets; Internet Survey Provider; Internet Service Provider; AeroNet; Cable tester; Zone; Biometric; Incident; Administrative; Warranty; ESD; Inkjet; AirPort Extreme; Cross; Scripted; Attended; Fragmented; Event Viewer; Settings; System Restore; Wildcard; Unallocated; Not Responding; Security log; Memory leak; Delete; sfc / scannow; Windows Event Log; Task Manager; Process Manager; System Access Utility; System Management Utility; snap-in; add-in; consoles; add-ins; views; underscore; dollar sign; Restore; Decompress; Expand; Decode; Device Manager; System Manager;

- 1. After the virtual machine is set up, you can click \_\_\_\_\_ in the console to change the hardware configuration of a machine.
- 2. \_\_\_\_ restores the system to its condition at the time a snapshot was taken of the system settings and configuration.
- 3. As you work at the command prompt, you can use \_\_\_\_\_ characters in a filename to say that the command applies to a group of files or to abbreviate a filename if you do not know the entire name.
- 4. Space on the disk is marked as  $\equiv$  if it has not yet been partitioned.
- 5. If an application is listed as \_\_\_\_\_ in the Task Manager Applications tab, you can end it by selecting it and clicking the End Task button at the bottom of the window.
- 6. The \_\_\_\_ records events based on audit policies, which an administrator sets to monitor user activity such as successful or unsuccessful attempts to access a file or log on to the system.
- 7. A(n) is caused when an application does not properly release memory allocated to it that it no longer needs and continually requests more memory than it needs.
- 8. To remove a program from the All Programs menu, right-click it and select from the shortcut menu.
- 9. To use the SFC utility to scan all system files and verify them, first close all applications and then enter the command \_\_\_\_\_ in a command prompt window
- 10. To get a clean start with a device, you can \_\_\_ it and start over.
- 11. The easiest way to view the logs is to boot into Safe Mode and view the files with \_\_\_\_\_.
- 12. The networking industry refers to \_\_\_\_\_ as a measure of the maximum rate of data transmission.
- 13. \_\_\_communication uses cable lines that already exist in millions of households.
- 14. \_\_\_\_ use radio waves or infrared light instead of cables or wires to connect computers or other devices.
- 15. A(n) \_\_\_ cable (also called a straight-through cable) is used to connect a computer to a hub or switch.
- 16. A router can use \_\_\_ redirection to present its own IP address to the Internet in place of IP addresses of computers on the local network.
- 17. Port \_\_\_\_ is used to open or close certain ports so they can or cannot be used.
- 18.  $A(n)$  can be used to test a cable to find out if it is good or to find out what type of cable it is if the cable is not labeled.
- 19. \_\_\_\_ data is information about domain names and their corresponding IP addresses kept by a DNS server.
- 20. As part of the authentication process, rather than proving a person is in possession of a token, some systems are set to use \_\_\_\_\_ data to validate the person's physical body.
- 21. As a part of managing the security of a computer or network, your organization might make you accountable to fill out  $a(n)$  report of unusual or atypical events.
- 22. \_\_\_\_shares are the folders that are shared by default on a network that administrator accounts can access.
- 23. When a component on a notebook needs replacing or upgrading, first you need to consider the \_\_\_\_ and how much time the repair will take.
- 24. Before opening the case of a notebook or touching sensitive components, you should always use a ground strap to protect the system against
- 25. \_\_\_\_ printers use a type of ink-dispersion printing.

## **Section C**

### **Matching**

*Match each term with the correct statement below.*

- a. Windows Vista Business f. Windows Vista Starter
- b. Windows XP Tablet PC g. Windows Vista Enterprise
- -

Page **7** of **10**

**[24\*1]**

- 3. Includes additional support for digital entertainment hardware such as video recording integrated with TV
- 4. Supports 4 GB of memory in the 32-Bit version and does not support the 64-Bit version

2. Designed for low-cost home systems that don't require full security and networking features

1. Has the most limited features and is intended to be used in developing nations

*Match each term with the correct statement below.*

e. Windows XP Media Center Edition

- a. Dynamic volumes f. Chkdsk utility
- b. Virtual memory g. Pagefile.sys
- c. Defragmenting h. Basic disk
- 

input

- e. Mounted drive
- 5. Rearranges files on the drive into as few segments as possible
- 6. Searches for bad sectors on a volume and recovers the data from them if possible
- 7. Used to enhance the amount of RAM in a system
- 8. A hidden file stored in the root directory of drive C
- 9. The files critical to a successful operating system load
- 10. A volume that can be accessed by way of a folder on another volume so that the folder has more available space
- 11. Can be partitioned and formatted as a stand-alone hard drive

*Match each term with the correct statement below.*

- a. Task Scheduler f. Safe Mode
- b. Event Viewer g. Gadgets
- c. Windows Vista ReadyBoost h. Computer Management
- d. Task Manager i. Service
- e. Registry
- 12. Lets you view the applications and processes running on your computer as well as information about process and memory performance, network activity, and user activity
- 13. A database designed with a treelike structure that contains configuration information for Windows, users, software applications, and installed hardware devices
- 14. Uses a flash drive or secure digital (SD) memory card to boost hard drive performance
- 15. Loads a minimum configuration of hardware and software
- 16. Can be set to launch a task or program at a future time, including at startup

*Match each term with the correct statement below.* a. Rootkit f. Macro viruses

Page **8** of **10**

- c. Windows Vista Ultimate h. Windows XP Home Edition
- d. Windows Vista Home Basic i. Windows Vista Home Premium

- 
- 
- 
- 
- d. Backup i. System state data

- 
- 
- 
- 

- b. File virus g. Trojan horse
- c. Logic bomb h. Phishing
- d. Authentication i. Authorization
- e. Spam
- 17. Proves that an individual is who he says he is and it is accomplished by a variety of techniques
- 18. A type of identity theft where the sender of an e-mail message scams you into responding with personal data about yourself.
- 19. Dormant code added to software and triggered at a predetermined time or by a predetermined event

*Match each term with the correct statement below.*

- a. Port replicator f. Notebook b. Touch pad g. Hibernation
- c. Solid State Device h. Keyboard
- d. Wake on LAN i. Stylus
- e. Graphics tablet
- 20. Provides ports to allow a notebook to easily connect to a full-sized monitor, keyboard, AC power adapter, and other peripheral devices
- 21. Use memory chips to hold data, have no moving parts, cost more, use less power, and are more rugged

*Match each term with the correct statement below.*

- 
- b. Defragmenter g. Laser printer
- 
- 
- e. Ghosted images
- d. Raw data i. Chkdsk
- 22. A type of electrophotographic printer that can range from a small, personal desktop model to a large, network printer capable of handling and printing large volumes continuously
- 23. Creates a printed page by using some mechanism that touches or hits the paper
- 24. Builds the page and then sends it to the printer

#### **Section D**

# **Short Answer**

- 1. Explain hard drive fragmentation. [2.5] 2. List what you will need to set up a cable modem installation.  $[3*0.5]$ 3. List the directions if you are using a USB cable to connect to your cable modem. [3\*1] 4. List five criteria for a strong password.  $[5*0.5]$ 
	- 5. List three ways to lock down your workstation each time you step away from your desk. [3\*1]
	- 6. List and describe four rules that can help you use the Internet responsibly.

a. Windows GDI f. Extension magnet brush

**[26]**

- 
- 
- 
- 
- -
	-
- c. Inkjet printer h. Impact printer
	-
- 
- -

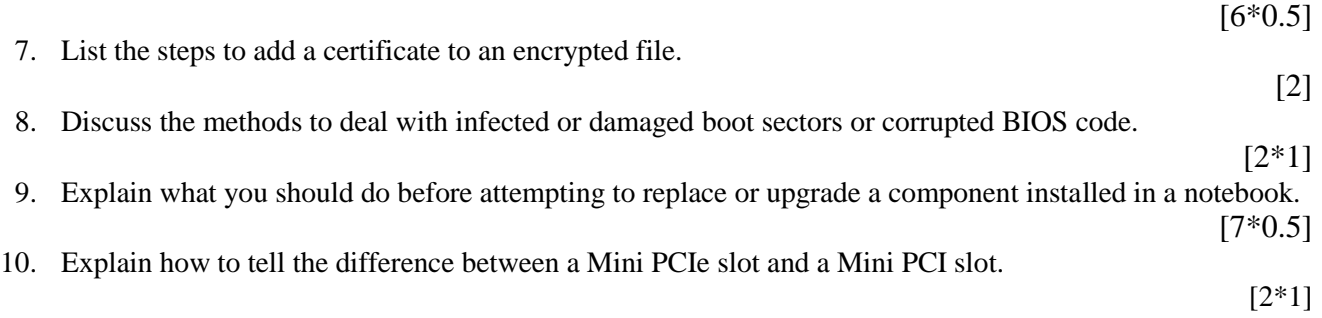